# Kurzanleitung zum DOKO-Auslosungsprogramm

# **Achtung**

# Lesen Sie bitte vor der Benutzung des Programmes die beiliegende EULA !

# <span id="page-0-0"></span>Inhalt:

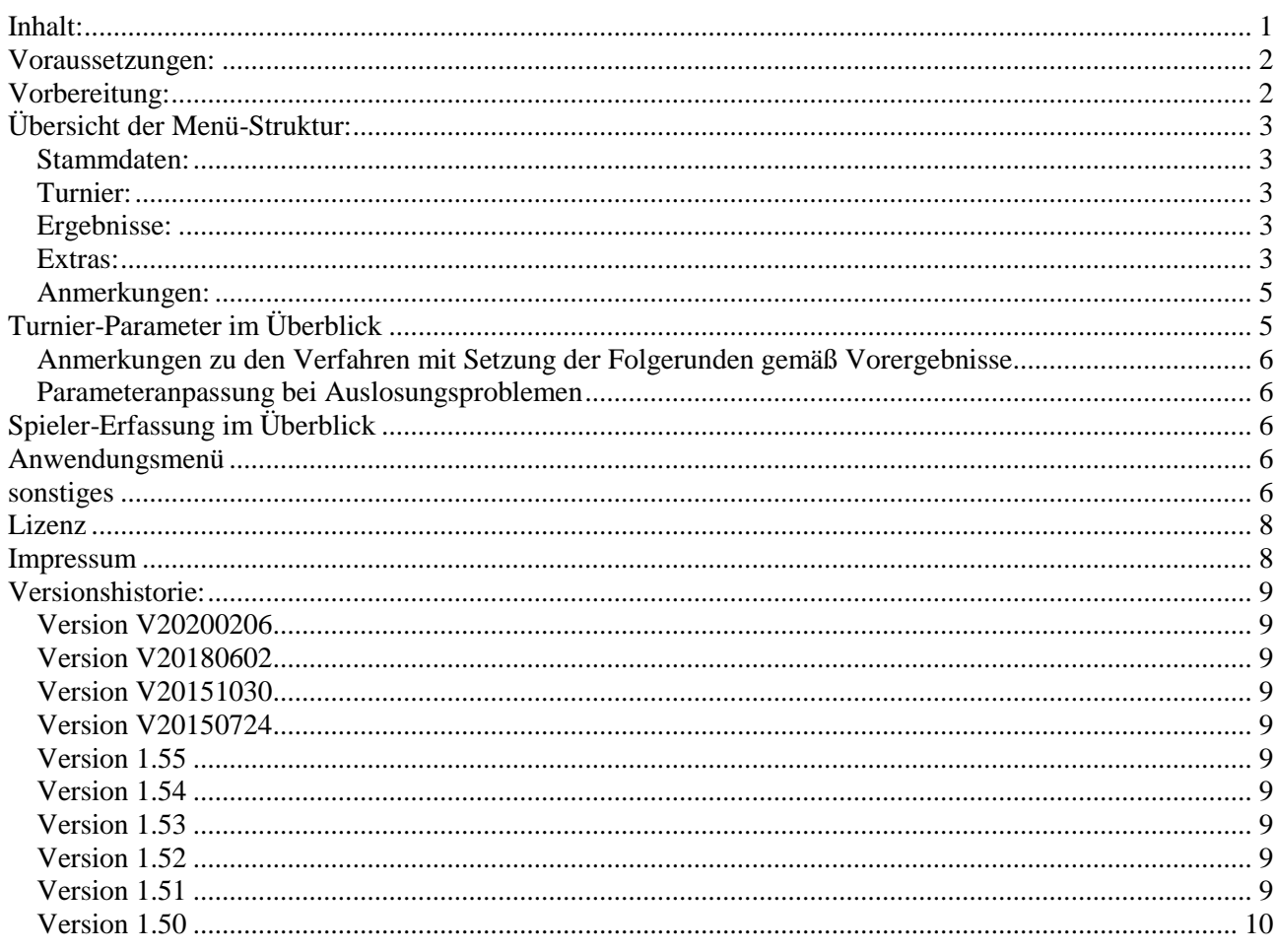

# <span id="page-1-0"></span>**Voraussetzungen:**

WIN 98 / 2000 / XP / W7 / W8 / W10 ... MS-ACCESS (Vollversion oder (kostenlose) Runtime) ca. 10 MB Festplattenspeicher

#### <span id="page-1-1"></span>**Vorbereitung:**

Das Programm wird von mir i.d.R. als ZIP-Datei oder selbst-entpackende EXE-Datei weitergegeben. Die darin enthaltenen Dateien müssen alle in ein Verzeichnis gestellt werden (Verzeichnis ist egal).

# **Folgende Dateien sollten dann vorhanden sein :**

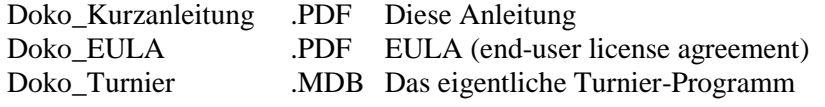

#### **Folgende Dateien können vorhanden sein oder müssen getrennt installiert werden :**

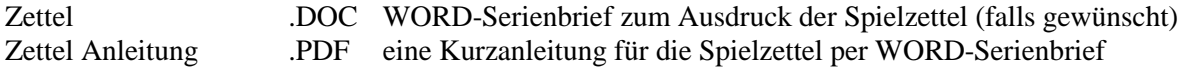

### **Zusätzlich erzeugt werden aus dem Programm heraus:**

Doko\_Datenaustausch .MDB Datenaustausch mit DDV (Stammdaten und Turnierdaten) Doko\_Ergebnisse .XLS Datenexport als EXCEL-Datei (Turnierdaten)

# **Start der Anwendung:**

Öffnen "Doko Turnier.MDB" durch Doppel-Klick

# <span id="page-2-0"></span>**Übersicht der Menü-Struktur:**

# **Es gibt folgende vier Haupt-Einteilungen:**

- Stammdaten
- Turnier
- Ergebnisse
- Extras

#### <span id="page-2-1"></span>**Stammdaten:**

- DDV-Vereine Pflege aller im DDV gemeldeten Vereine (erweiterbar)
- DDV-Mitglieder Ansicht der hinterlegten DDV-Mitglieder
- Mannschaften Eingabe beliebiger Mannschaften falls Mannschaftswertung gewünscht wird

# <span id="page-2-2"></span>**Turnier:**

- Turnier-Parameter Eingabe Turniername, Auslosungs-Verfahren, Rundenzahl, etc.
	- Spieler eingeben Hier werden die Turnierteilnehmer eingegeben bzw.
	- aus der DDV-Mitglieder-Datenbank übernommen
	- Auslosung starten Startet die Auslosung
- Listen
- "Meldungen" Die gemeldeten Spieler (ohne Auslosung); sortiert nach Nachname
	- "Auslosung" "Runde/Tisch/Platz" pro Spieler; sortiert nach Nachname (Hoch- / Querformat)
	- "Spielzettel kurz" Einzelne Begegnungsliste für jeden Spieler; sortiert nach Tisch 1.Runde
	- "Spielzettel lang" Einzelne Begegnungsliste für jeden Spieler; sortiert nach Tisch 1.Runde
	- "Tischplan" Übersicht der Tischbelegung; sortiert nach Runde/Tisch
	- "Aufschreibzettel " Ergebniszettel mit ausgefüllten Namen

# <span id="page-2-3"></span>**Ergebnisse:**

- Ergebnisse eingeben Eingabe der Ergebnisse (auf "Eingabe" umschalten !)
- Ergebnisse prüfen Überprüfungsmöglichkeit der Ergebnisse (diverse Auswahlmöglichkeiten)
- Platzierung berechnen Berechnet die Platzierungen nach der vorzugebenden Runde
- Listen
	- "Zwischenstand" Kurze Übersicht der Punktverteilung (Einzel / Mannschaft)
	- "Einzelwertung" Stand in der Einzelwertung
	- "Mannschaftsw." Stand in der Mannschaftswertung
	- "Rundenstatistik" Übersicht der Entwicklung bis zum Endstand
	- "Gemeinschaftsw." Stand Gemeinschaftswertung (Einzel / Mannschaft)

# <span id="page-2-4"></span>**Extras:**

- Spieler auswechseln Auswechseln eines Spielers NACH einer Auslosung
- GemWertung Vortrag Eingabe der Ergebnisse aus einem Vorturnier für die Einzelwertung
- Einzelwertung GemWertung Vortrag Eingabe der Ergebnisse aus einem Vorturnier für die Mannschaftswertung Mannschaft
- Alle Spieler löschen Löschen Turnierteilnehmer, Auslosung und Ergebnisse
- Testspieler erzeugen Es können Turnierteilnehmer zum Testen erstellt werden
- Testergebnisse erzeugen Es können Spielpunkte zum Testen erstellt werden
- DDV-Import Aktualisieren der Vereine und Mitglieder des DDV
	- (nur nötig, wenn eine neue "Doko\_Datenaustausch.mdb" vorliegt)
- DDV-Export Turnierdaten und Stammdaten nach "Doko\_Datenaustausch.mdb" exportieren

EXCEL-Export Turnierdaten nach "Doko\_Ergebnisse.XLS" exportieren zur freien Verwendung

#### <span id="page-4-0"></span>**Anmerkungen:**

- In den Stammdaten muss man i.d.R. nichts eintragen bzw. ändern
- bei Privat-Turnieren evtl. Mannschaften für eine gewünschte Mannschaftswertung
- einige Optionen sind je nach Version / Losverfahren inaktiviert um Fehler zu vermeiden

# <span id="page-4-1"></span>**Turnier-Parameter im Überblick**

# **Auslosungsverfahren**

- Zufallsgenerator
	- Es wird "per Zufall" gelost (empfohlenes Verfahren)
- Vereins-Verschiebung ("Notprogramm" für extreme Spieleranmeldungen) man bekommt eine "schlechte" Auslosung, die aber auch in Extremfällen funktioniert; die Zufallsauslosung ist aber ab Version 1.4 so gut, dass man idR immer ein Ergebnis erhält !
- Folgerunde gemäß Gesamtergebnis (für Privat-Turniere) es wird nur eine Runde gelost und beliebige Folgerunden nach Gesamtergebnis gesetzt
- Folgerunde gemäß Vorrunde (für Privat-Turniere) es wird nur eine Runde gelost und beliebige Folgerunden nach Ergebnis letzter Runde gesetzt

#### **Spieler durchnummerieren**

bei Aktivierung werden die Startnummern der Spieler bei der Auslosung durchnummeriert

#### **Formulare skalieren**

bei Aktivierung werden die Formulare auf die Bildschirmgröße skaliert (bei Problemen einfach deaktivieren)

#### **berücksichtigen Verein**

bei Aktivierung wird eine Begegnung unter Spielern eines Vereins verhindert => Pflicht bei einem DDV-Turnier !

#### **berücksichtigen Mannschaft**

bei Aktivierung wird eine Begegnung unter Spielern einer Mannschaft verhindert => Verbot bei einem DDV-Turnier ! (aber irgendwie sinnvoll bei Mannschaftswertungen)

#### **Vereinsoptimierung**

bei Aktivierung wird die Auslosung nach Begegnungen mit möglichst vielen Vereinen optimiert  $\Rightarrow$  Empfohlen vom DDV, ist aber in Diskussion (auf mehrere Turniere gesehen bewirkt dies, dass man Spieler aus großen Vereinen seltener trifft !)

**Runden**

Anzahl zu auszulosenden Runden

#### **max. Begegnungen Spieler**

sollte möglichst niedrig stehen (bei DDV-Turnier auf " $1$ ")

#### **max. Begegnungen Verein**

sollte in Verbindung mit "Vereinsoptimierung" möglichst auf "1" stehen

#### **max. Schreiber**

sollte möglichst auf ¼ der Rundenzahl (aufgerundet) stehen, damit jeder gleich oft schreibt (der Schreiber ist im Verband der letzte Spieler am Tisch – also Position 4 bzw. 5)

# <span id="page-5-0"></span>**Anmerkungen zu den Verfahren mit Setzung der Folgerunden gemäß Vorergebnisse**

Die Setzung der Folgerunden wird nach eine Platzierungsberechnung angeboten !

Folgende Optionen sind deaktiviert / fix vorbelegt, da sie sonst keinen Sinn machen

- berücksichtigen Verein deaktiviert
- berücksichtigen Mannschaft deaktiviert
- Vereinsoptimierung deaktiviert

• Runden fix 1 (Folgerunden nach "Platzierung berechnen")

- max. Begegnungen Spieler deaktiviert
- max. Begegnungen Verein deaktiviert
- max. Schreiber deaktiviert

#### <span id="page-5-1"></span>**Parameteranpassung bei Auslosungsproblemen**

Die Zahl der Vereinsbegegnungen kann manuell vorgesteuert werden, ist aber i.d.R. nicht notwendig. Wird mit der Standard "1" keine Auslosung gefunden, kann später auf Nachfrage weiter erhöht werden, ohne die "DDV-Konformität" zu gefährden !

Um das Auslosungsverfahren zu beschleunigen, kann man in Kombination mit "Vereinsoptimierung" die Anzahl der Vereinsbegegnungen auf "unendlich" (zB 999) setzen: das Programm optimiert dann ja trotzdem - ggf. nicht ganz so optimal dafür schneller, als dass man sich durch schrittweise Erhöhung einer möglichen Auslosung nähert.

Man kann in Extremfällen auch etwas "spielen" und z.B. bei 8 Runden die Schreiberzahl auf 3 erhöhen. Das ist dann immer noch besser als die Vereins-Verschiebung !

# <span id="page-5-2"></span>**Spieler-Erfassung im Überblick**

Im oberen Bereich kann man Vorbelegungen setzen für die Erfassung der Kennzeichen: "angemeldet" / "bezahlt" / "anwesend" (angemeldet / bezahlt dienen nur der Turnierorganisation) **Bei der Auslosung werden nur anwesende Spieler berücksichtigt.**

Das Kennzeichnen "ohne Wertung" dient bei der Auffüllung der Spielertische mit Spielern, die das Turnier ohne Wertung spielen: diese Spieler werden in der Ranglistenberechnung am Ende eingereiht und in den Auswertungen entsprechend markiert.

#### <span id="page-5-3"></span>**Anwendungsmenü**

Extras Beenden Programm beenden

Datenbank komprimieren verkleinert die Datenbank wieder Datenbank reparieren repariert die Datenbank im Notfall (noch nie benötigt) Info Versionsinfo / Lizenzanzeige

#### <span id="page-5-4"></span>**sonstiges**

Bei DDV-Turnieren sollte man zur Spieler-Eingabe den Zauberstab nutzen (in der DDV-Liste ein Mitglied per "magische Hand" als Spieler übernehmen) !

Sollte die Spielerdatenbank nicht aktuell sein, kann man Spieler (incl. aktuellem Verein) auch manuell in die Turnierteilnehmertabelle eintragen !

Vor dem Aufruf der Ergebnis-Listen muss immer die Platzierungs-Berechnung manuell gestartet werden !

Kurzanleitung Doko\_Turnier, 06.02.2020 Seite 6

**Bei Vorgängen die ggf. bereits erfasste Daten ändern / löschen erfolgt eine Code-Sicherheitsabfrage.**

# <span id="page-7-0"></span>**Lizenz**

Das Programm ist weder Free- noch Shareware, erst recht kein OpenSource, alle Rechte liegen beim Autor ! Sofern angeboten, kann eine Demo-Version vor dem Erwerb einer Lizenz getestet werden, speziell um die Lauffähigkeit auf der eigenen Konfiguration zu gewährleisten.

Die Demo-Version besitzt Einschränkungen bei der Nutzbarkeit, sowohl in der beschränken Laufzeit als auch der maximalen Spieleranzahl. Mit dem Erwerb einer Vollversion erhält der Käufer das Recht, das Programm während der lizensierten Laufzeit zu nutzen und etwaige Updates zu beziehen. Das Nutzungsrecht muss nach Ablauf kostenpflichtig verlängert werden, sonst erlischt es und eine weitere Nutzung ist weder erlaubt noch möglich. Eine Weitergabe der Vollversion an Dritte ist auch während der lizensierten Laufzeit nicht gestattet. (für Details siehe die Bestimmungen der EULA).

# <span id="page-7-1"></span>**Impressum**

Jörg Kannengießer Schillerstraße 69 59379 Selm

E-Mail: [J.Kannengiesser@gmx.net](mailto:J.Kannengiesser@gmx.net) Aktuelle Downloads [http://www.jkannengiesser.de](http://www.jkannengiesser.de/)

# <span id="page-8-0"></span>**Versionshistorie:**

# <span id="page-8-1"></span>**Version V20200206**

Druck der Spielzettel nun direkt aus der Anwendung möglich (kein Word-Serienbrief mehr notwendig)

# <span id="page-8-2"></span>**Version V20180602**

Einbau Kennzeichen "ohne Wertung": Spieler mit diesem KZ werden in der Ergebnisberechnung hinten eingereiht und in den Listen markiert

#### <span id="page-8-3"></span>**Version V20151030**

Einbau neue Losverfahren nach Ergebnisse der Vorrunden (letzte / gesamt) für Privatturniere Liste "Rundenstatistik" mit Gesamtpunkten oder Einzelrunden Ein-/Ausblenden verschiedener Optionen je nach Version / Losungsverfahren Datenaustausch über andere Dateien: "Doko\_Datenaustausch.mdb und "Doko\_Ergebnisse.XLS".

#### <span id="page-8-4"></span>**Version V20150724**

Einbau einer Lizenzverwaltung (Demo-Version begrenzt auf Laufzeit und Teilnehmer) Freigabe-Datum als Versionsnummer Gemeinschaftswertung für Mannschaften (zB für BL-Quali) Zusätzliche Auslosungsliste im Querformat mit größerer Schrift Fehler im Tracking-Verfahren bei Vereinsgrößen > ¼ der Spieler behoben Testspieler können gleichmäßig auf Vereine verteilt werden Mannschaften können automatisch pro Verein vergeben werden

#### <span id="page-8-5"></span>**Version 1.55**

Trennzeilen in diversen Listen zur Lesbarkeit Deaktivierungsmöglichkeit der Vereins-Optimierung Markierung von Austauschspielern in den Listen Zusatzfunktion "Spielergebnisse erzeugen" (für Testzwecke)

#### <span id="page-8-6"></span>**Version 1.54**

diverse Fehler bei Auslosung als "Freizeit"-Turnier korrigiert (5er-Tische, Mehrfachbegegnungen etc. ...)

#### <span id="page-8-7"></span>**Version 1.53**

Prüfung der Turnierparameter (auf fehlende Eingaben)

#### <span id="page-8-8"></span>**Version 1.52**

Optimierung "Sitzplatzverteilung" auch für die "Nicht-Schreiber" Optimierung "Vereinsbegegnungen" steuerbar Liste "Spielzettel" für einzelne Spieler nachdruckbar Bei einigen Listen kann die Sortierung ausgewählt werden Bug bei Positionierung auf Namen mit """ (z.B. "L'Hoest") korrigiert Bei den "Spielzettel lang" jetzt bei "normalen Turnier (3 Runden)" 4 Spieler pro Blatt

#### <span id="page-8-9"></span>**Version 1.51**

Gemeinschaftswertung mit anderen Turnieren

# <span id="page-9-0"></span>**Version 1.50**

Start dieser Versionshistorie. Export der Ergebnisse nach ACCESS und EXCEL (DOKO\_T2D.MDB bzw .XLS). Export der Spielerdaten nach EXCEL (DOKO.XLS). Die Export-Dateien werden immer neu erzeugt statt überschrieben. Alle Listen haben ein Menü (schließen / drucken) bekommen. Es ist immer nur eine Liste offen.

# **Das Programm kann jetzt auch über Zufall auslosen, wenn ein oder mehrere Vereine mehr Spieler stellen als Tische vorhanden sind. In diesen Fällen kommt ein entsprechender Hinweis. Um das auch testen zu können, kann man bei den Testdaten vorgeben, aus wie vielen Vereinen die Spieler kommen sollen (z.B. 60 Spieler aus 4 Vereinen).**

Tastenkürzel, Textfarbe "schwarz", kleine optische Korrekturen Felder "angemeldet", "bezahlt", "anwesend" in der Spielerdatenbank: Bei der Auslosung werden nur die ANWESENDEN berücksichtigt, die Meldungsliste enthält jedoch ALLE Spieler (z.B. für Abrechnung).